# Univerzita Komenského v Bratislave Fakulta matematiky, fyziky a informatiky

## Online aplikácia pre vizualizáciu dát

bakalárska práca

Tibor Stanko

Študijný program: Matematika Študijný odbor: 1113 Matematika Vedúci bakalárskej práce: Mgr. Matej Novotný, PhD.

Bratislava 2012

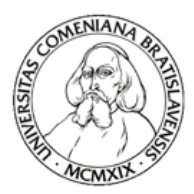

Univerzita Komenského v Bratislave Fakulta matematiky, fyziky a informatiky

## ZADANIE ZÁVEREČNEJ PRÁCE

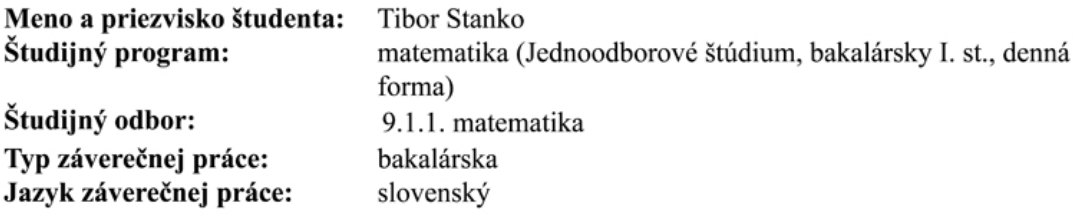

**Názov:** Online aplikácia pre vizualizáciu dát

Ciel': Vytvoriť webovskú aplikáciu, ktorá používateľovi umožní nahrať alebo prilinkovať svoje dáta a následne z nich vytvoriť vizualizáciu (graf.) Výsledný graf je vo forme statického obrázku, obrázku dynamicky generovaného z dát alebo vo forme interaktívnej vizualizácie. Formát vstupných dát je XLS(X), CSV a XML. Implementácia bude obsahovať aspoň 4 rôzne vizualizácie z toho 1 interaktívnu a možnosť nastavenia základných parametrov vizualizácie (popis grafu, farby, orientácia osí...)

Anotácia: Vytváranie jednoduchých grafov - vizualizácií dát - je obsiahnuté napríklad v desktopových tabuľkových procesoroch akými sú Microsoft Excel alebo OpenOffice Calc. Publikovanie grafov na webe sa obvykle robí tak, že z dát vytvorí autor obrázok v niektorom spomenutom alebo podobnom programe a následne obrázok nahrá na webovskú stránku. Takýto prístup má viacero nevýhod. Je nutné pracovať vo veľkom a komplikovanom softvéri, graf je nutné pri zmene dát manuálne aktualizovať, zmena vizuálnych parametrov je po vytvorení zložitá, nie je možné vytvoriť interaktívnu vizualizáciu. V tejto práci vznikne online prostredie, ktoré umožní ľuďom prispievajúcim na web, ale aj iným, vytvoriť zo svojich dát vizualizácie, ktoré uvedené nedostatky prekonávajú. Systém bude vedieť čítať dáta z Excelu, Calcu, XML a CSV formátov. Dôležitým atribútom bude možnosť dáta neposkytnúť službe priamo ale v podobe hyperlinky. Takýto spôsob vytvára priestor pre dynamickú automatickú aktualizáciu vizualizácie v prípade zmeny podkladových dát. Veríme, že takáto služba nájde uplatnenie medzi žurnalistami, bloggermi, a inými aktívnymi používateľmi internetu. Ako príklad použiteľnosti prostredia bude v práci implementovaných viacero techník pre vizualizáciu dát (koláčový diagram, stĺpcový graf, čiarový graf, scatterplot a iné) a minimálne jedna z techník bude vo forme interaktívneho appletu v technológii Flash, DHTML alebo HTML5. Vytvorený systém bude základom pre ďalšie rozširovanie o nové techniky vizualizácie.

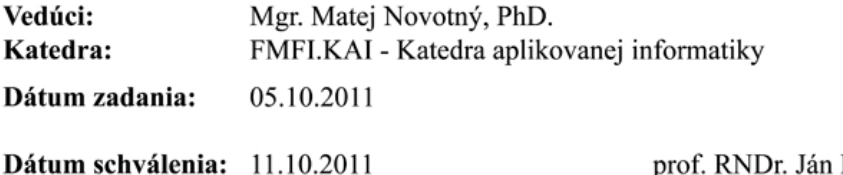

Filo, CSc. garant študijného programu

Čestne prehlasujem, že som túto bakalársku prácu vypracoval samostatne s použitím citovaných zdrojov.

. . . . . . . . . . . . . . . . . . . . . . . . . . . . . . . . .

Bratislava, jún 2012

akujem vedúcemu mojej práce Mgr. Matejovi Novotnému, PhD. za odborné vedenie a £as, ktorý mi venoval pri jej písaní. Jeho pripomienky a odpovede na moje otázky mnohé uľahčili.

Ďakujem aj svojej rodine a priateľom za veľkú podporu, ktorú mi prejavujú, a trpezlivosť, ktorú so mnou majú.

## Abstrakt

STANKO Tibor. Online aplikácia pre vizualizáciu dát. [Bakalárska práca] Univerzita Komenského v Bratislave. Fakulta matematiky, fyziky a informatiky. Vedúci: Mgr. Matej Novotný, PhD. Bratislava: UK, 2012.

Bakalárska práca prezentuje návrh a implementáciu novej aplikácie Grafit, ktorá umožňuje vizualizáciu dát v online prostredí. Dôraz je kladený na jednoduchosť a ľahkú rozšíriteľnosť o ďalšie techniky vizualizácie. Cieľovou skupinou aplikácie sú bežní používatelia webu.

Kľúčové slová: online aplikácia, vizualizácia, dáta, graf

## Abstract

STANKO Tibor. Online aplikácia pre vizualizáciu dát. [Bakalárska práca] Univerzita Komenského v Bratislave. Fakulta matematiky, fyziky a informatiky. Vedúci: Mgr. Matej Novotný, PhD. Bratislava: UK, 2012.

This bachelor thesis presents design and implementation of new application  $Graft$  intended for data visualisation in online environment. Emphasis is placed on simplicity and ease of expansion for further techniques of visualisation. Target audience for this application are common web users.

Keywords: online application, visualisation, data, graph

# Obsah

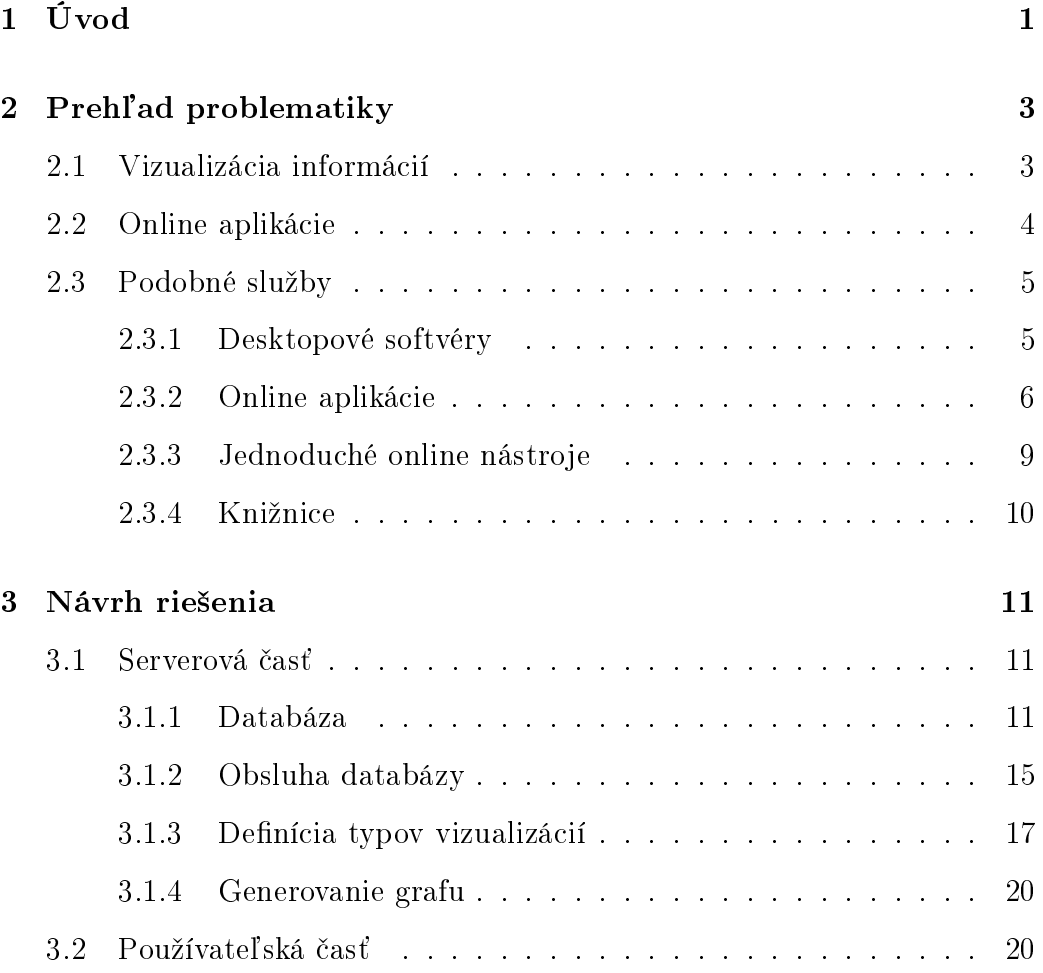

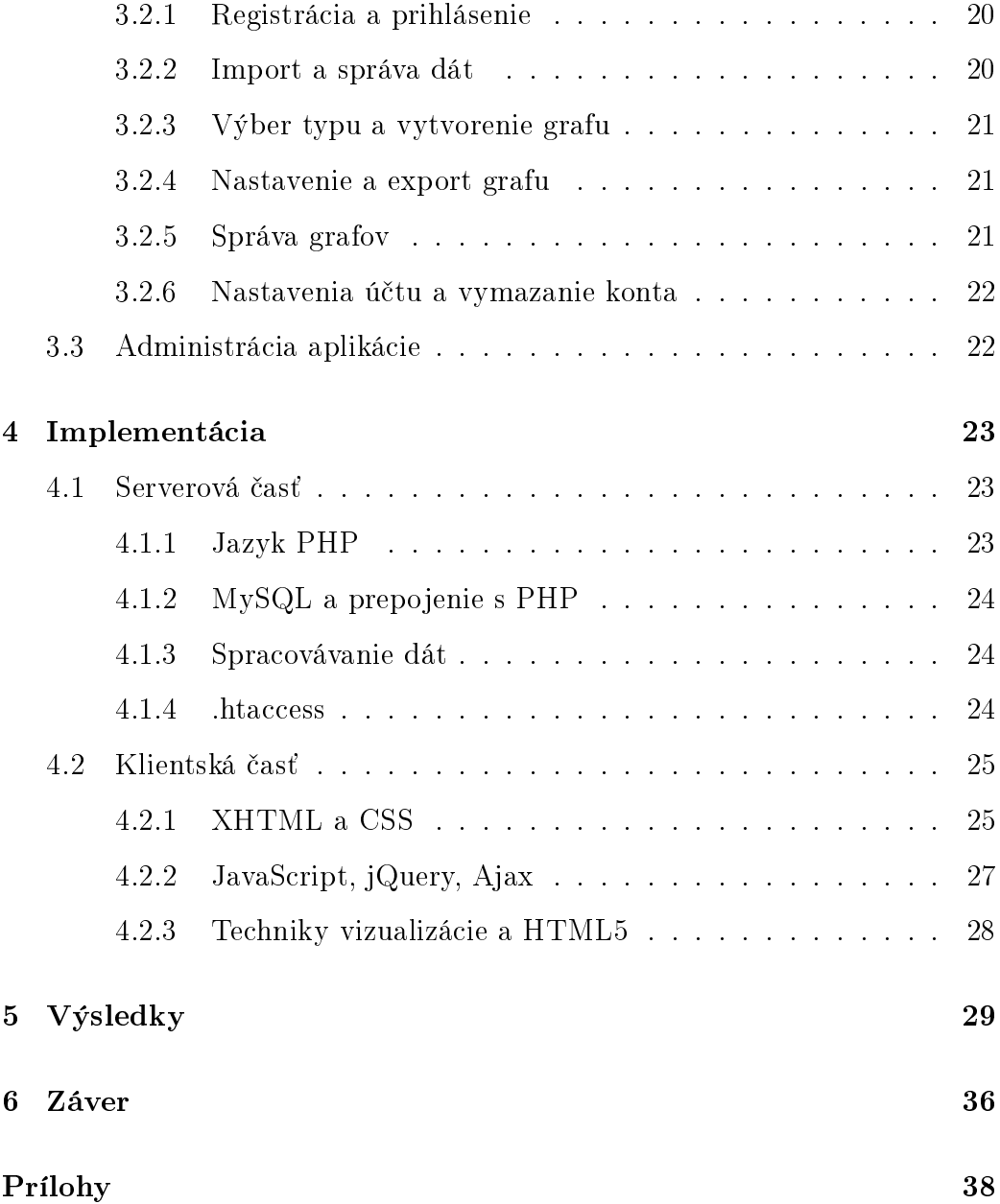

# Zoznam obrázkov

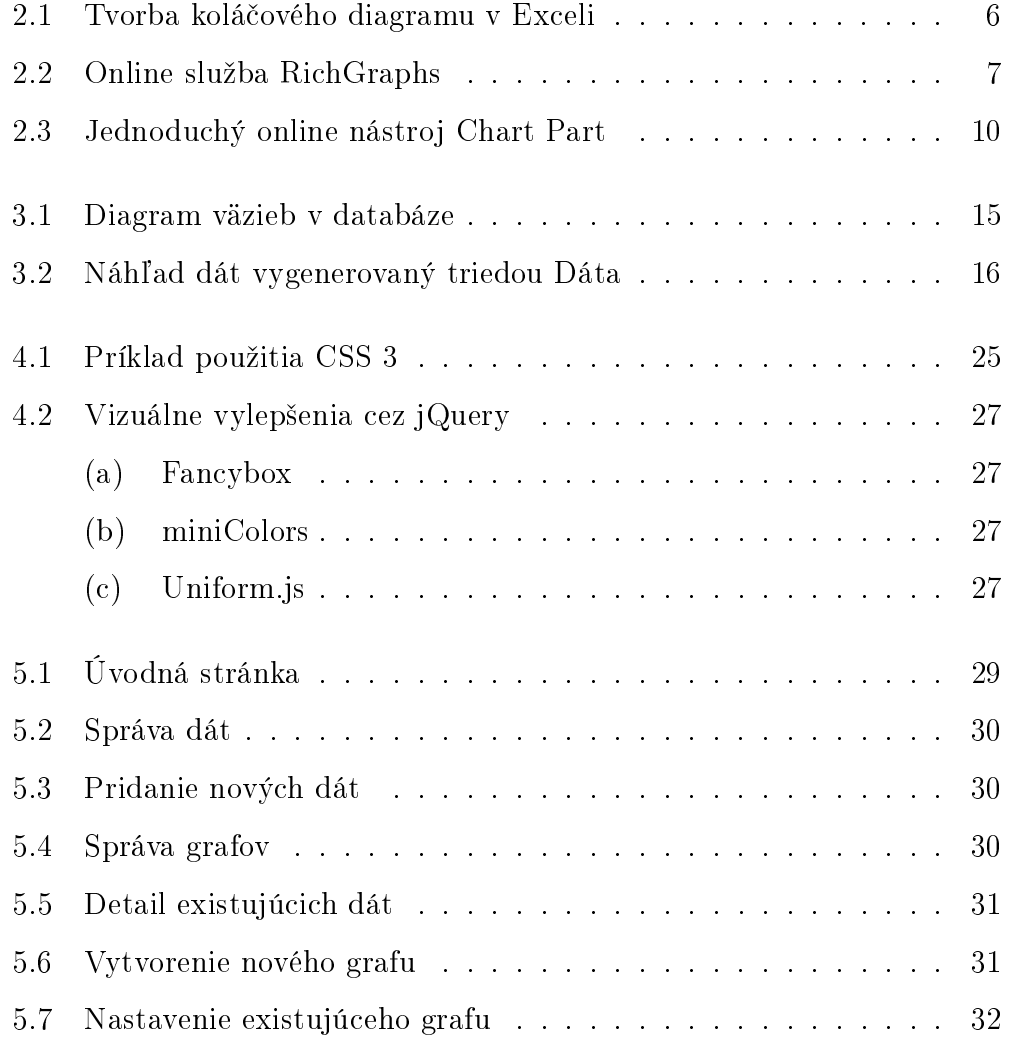

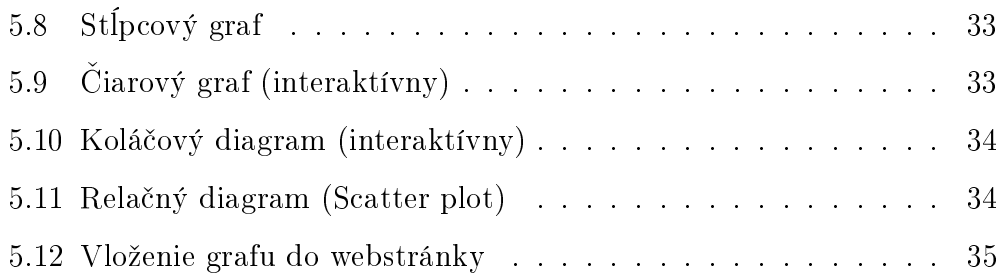

# Zoznam tabuliek

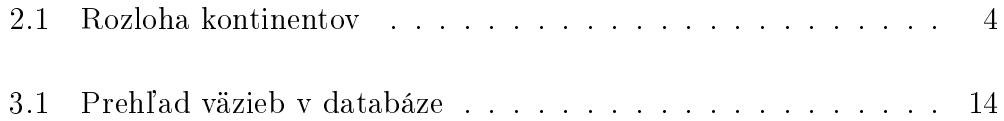

# Zoznam zdrojových kódov

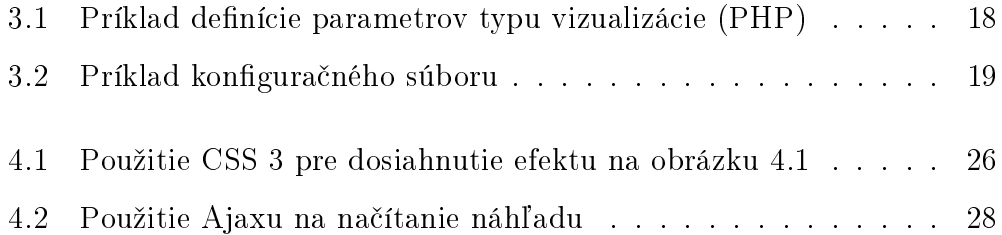

## <span id="page-13-0"></span>Kapitola 1

# Úvod

Publikovanie informácií (najmä dát) na webe je £asto spojené s vytvorením vizualizácií, ktoré tieto informácie vysvetľujú či dopĺňajú. To však nemusí byť úplne triviálna úloha. Bežní používatelia majú v praxi dve možnosti - vytvoriť graf v desktopovom softvéri, alebo použiť niektorú z webových služieb, ktoré ponúkajú vytváranie vizualizácií. V drvivej väčšine prípadov je výstupom statický obrázok, ktorý sa nedá po uložení editovať - či už ide o zmenu zdrojových dát alebo úpravu vizuálnych parametrov grafu.

Táto práca opisuje návrh a implementáciu online aplikácie *Grafit*, ktorá bude slúžiť na takéto vizualizovanie informácií.  $Graft$  bude prekonávať horeuvedený nedostatok - vizualizácie budú generované dynamicky, preto bude možná jednoduchá zmena zdrojových dát, resp. parametrov grafu aj po jeho vytvorení a uložení.

Okrem statického súboru bude systém vedieť načítavať tiež dáta zadané vo forme odkazu na online umiestnenie (URL) dátového súboru. Takto poskytnuté dáta sú pripravené na automatickú aktualizáciu v prípade ich zmeny.

Na ukážku funkčnosti budú v aplikácii implementované štyri techniky vizualizácie. Dve z nich majú na výstupe statický obrázok (stĺpcový graf, relačný diagram), ďalšie dve sú interaktívne s využitím technológie HTML5 (čiarový graf, koláčový diagram).  $Graft$  bude ľahko rozšíriteľný o ďalšie techniky.

Služba bude určená pre všetkých používateľov webu, ktorí chcú oživiť svoje webstránky či blogy. Okrem ovládania základov práce s webom nevyžaduje ďalšie zručnosti.

# <span id="page-15-0"></span>Kapitola 2

# Prehľad problematiky

## <span id="page-15-1"></span>2.1 Vizualizácia informácií

Moderná doba nás zahlcuje množstvom informácií, v ktorých sa často nedokážeme orietovať. Neustály príliv dát si vyžaduje spôsob ako ich efektívne skúmať tak, aby sme z nich získali podstatné informácie. Tu vstupuje do hry vizualizácia.

Vizualizáciu môžeme definovať ako "kognitívnu aktivitu, ktorá prebieha v mysli človeka a jej výsledkom je sformovanie interného modelu, ktorý umožňuje pochopiť význam zobrazených dát a vzťahy medzi nimi." [Paľ09] Delí sa na vedeckú, medicínsku, štatistickú, hudobnú, geovizualizáciu atď.

V tejto práci nás bude najviac zaujímať vizualizácia informácií, ktorej úlohou je sprostredkovanie informácie jednoduchou a zrozumite©nou formou pre verejnosť, napr. v podobe diagramu (angl. *chart*).

O čo teda ide? Ako jednoduchý príklad si zoberme dáta v tabuľke [2.1.](#page-16-1) Na prvý pohľad nám čísla v pravom stĺpci veľa nehovoria. Informáciu, ktorú v sebe nesú, oveľa rýchlejšie vyčítame z vytvoreného koláčového diagramu.

<span id="page-16-1"></span>

| kontinent       | rozloha v $km^2$ |
|-----------------|------------------|
| Ázia            | 43 820 000       |
| Afrika          | 30 370 000       |
| Severná Amerika | 24 490 000       |
| Južná Amerika   | 17 840 000       |
| Antarktída      | 13 720 000       |
| Európa          | 10 180 000       |
| Austrália       | 9 008 500        |

Tabuľka 2.1: Rozloha kontinentov

## <span id="page-16-0"></span>2.2 Online aplikácie

Online alebo webová aplikácia je aplikácia, ktorá je prístupná cez sie´ (napr. Internet) bez nutnosti jej inštalácie do lokálneho počítača. Zvyčajne využíva kombináciu skriptovania na strane servera (PHP, ASP) a na strane klienta (JavaScript).

Popularita webu a rozmach mobilných technológií (smartfóny, tablety) za posledné roky spôsobuje stále väčšiu obľúbenosť online aplikácií. Ich veľkou výhodou je to, že nie sú závislé od operačného systému - všetko, čo používateľ potrebuje na ich spustenie je internetové pripojenie a webový prehliada£.

## <span id="page-17-0"></span>2.3 Podobné služby

V tejto časti vyberáme niekoľko služieb podobných Grafitu. Rozdelené sú do ²tyroch skupín - desktopové softvéry, online aplikácie, jednoduché online nástroje a knižnice. Ich kompletný zoznam (spolu s URL) tvorí prílohu na strane [38.](#page-50-1)

#### <span id="page-17-1"></span>2.3.1 Desktopové softvéry

Medzi najznámejšie desktopové softvéry, ktoré umožňujú vizualizovať dáta, patria tabuľkové procesory Microsoft Excel a OpenOffice Calc. Medzi ich výhody patrí široká škála grafov, z ktorých má používateľ na výber, ich intuitívne vytváranie a tiež pridávanie väčšieho množstva vizualizácií do jedného dokumentu.

Dalšími desktopovými softvérmi sú Swift Chart, Grapher9 a SmartDraw. Narozdiel od Excelu a Calcu je vytváranie grafov ich primárnou funkciou. Vstupné dáta sa zadávajú manuálne alebo sa automaticky načítajú z textového súboru či excelovskej tabuľky. Grafy je možné upravovať vo WYSIWYG<sup>1</sup> editore a exportovať ako statický obrázok (JPG, PNG, SVG,...), flashový súbor (SWF), prezentáciu (PPT) či dokument (PDF).

Všetky vyššie uvedené desktopové softvéry s výnimkou Open Office Calc sú platené - ich ceny sa približne pohybujú od  $120 \epsilon$  za základný balík MS Office až po 270  $\epsilon$  za Grapher 9. Pre bežného používateľa môžu byť tieto ceny privysoké.

<sup>&</sup>lt;sup>1</sup>WYSIWYG = What You See Is What You Get - dosl. čo vidíš, to dostaneš.

<span id="page-18-1"></span>

| <b>File</b>                                                                                                    |                | Home                                | Insert                     | Page Layout         |       | Formulas     | Data                                                 | Review                             | View | Load Test                                                               | Team    | Design              | Layout              | Format          | $\circ$ $\circ$          | $-F$                                     |
|----------------------------------------------------------------------------------------------------|----------------|-------------------------------------|----------------------------|---------------------|-------|--------------|------------------------------------------------------|------------------------------------|------|-------------------------------------------------------------------------|---------|---------------------|---------------------|-----------------|--------------------------|------------------------------------------|
| Change                                                                                                    | Type           | ū<br>Save As<br>Chart Type Template | Switch<br>Row/Column Data  | ш<br>Select<br>Data | do.   | $-96$        | $\frac{1}{2}$<br>$\sqrt{26}$<br><b>Chart Layouts</b> | $\Rightarrow$<br>$(1 - 1 + 1 + 1)$ |      |                                                                         |         | <b>Chart Styles</b> |                     |                 | $\overline{\phantom{a}}$ | 画<br>Move<br>Chart<br>Location           |
|                                                                                                    | Chart 2        |                                     | (m<br>$\blacktriangledown$ |                     | $f_x$ |              |                                                      |                                    |      | =SERIES(;'Graf v exceli'!\$B\$2:\$B\$8;'Graf v exceli'!\$C\$2:\$C\$8;1) |         |                     |                     |                 |                          | v                                        |
| $\mathcal{A}% _{0}=\mathcal{A}_{0}=\mathcal{A}_{0}=\math$ | $\overline{A}$ |                                     | B                          |                     |       | $\mathsf{C}$ | D                                                    | E                                  | F    | G                                                                       | H       | ı                   | J                   | K               |                          |                                          |
| $\mathbf{1}$                                                                                                    |                |                                     |                            |                     |       |              |                                                      |                                    |      |                                                                         |         |                     |                     |                 |                          |                                          |
| $\overline{2}$                                                                                                    |                | Ázia                                |                            |                     |       | 43 820 000   |                                                      |                                    |      |                                                                         |         |                     |                     |                 |                          |                                          |
| $\overline{\mathbf{3}}$                                                                                                    |                | Afrika                              |                            |                     |       | 30 370 000   |                                                      |                                    |      |                                                                         |         |                     |                     |                 |                          |                                          |
| $\overline{4}$                                                                                                    |                |                                     | Severná Amerika            |                     |       | 24 490 000   |                                                      |                                    |      |                                                                         |         |                     |                     |                 |                          |                                          |
| 5                                                                                                    |                |                                     | Južná Amerika              |                     |       | 17 840 000   |                                                      |                                    |      |                                                                         | 3.3.3.7 |                     |                     |                 |                          |                                          |
| $6\overline{6}$                                                                                                    |                | Antarktída                          |                            |                     |       | 13 720 000   |                                                      |                                    |      |                                                                         |         |                     |                     |                 |                          |                                          |
| $\overline{7}$                                                                                                    |                | Európa                              |                            |                     |       | 10 180 000   |                                                      |                                    |      |                                                                         |         |                     |                     |                 |                          |                                          |
| 8                                                                                                    |                | Austrália                           |                            |                     |       | 9 008 500    |                                                      |                                    |      |                                                                         |         |                     | $\blacksquare$ Ázia |                 |                          |                                          |
| $\overline{9}$                                                                                                    |                |                                     |                            |                     |       |              |                                                      |                                    |      |                                                                         |         |                     |                     | $A$ frika       |                          |                                          |
| 10                                                                                                    |                |                                     |                            |                     |       |              |                                                      |                                    |      |                                                                         |         |                     |                     | Severná Amerika |                          |                                          |
| 11<br>12                                                                                                    |                |                                     |                            |                     |       |              |                                                      |                                    |      |                                                                         |         |                     |                     |                 |                          | $\equiv$                                 |
| 13                                                                                                    |                |                                     |                            |                     |       |              |                                                      |                                    |      |                                                                         |         |                     |                     | Južná Amerika   |                          |                                          |
| 14                                                                                                    |                |                                     |                            |                     |       |              |                                                      |                                    |      |                                                                         |         |                     |                     | Antarktída      |                          |                                          |
| 15                                                                                                    |                |                                     |                            |                     |       |              |                                                      |                                    |      |                                                                         |         |                     |                     | Európa          |                          |                                          |
| 16                                                                                                    |                |                                     |                            |                     |       |              |                                                      |                                    |      |                                                                         |         |                     |                     | Austrália       |                          |                                          |
| 17                                                                                                    |                |                                     |                            |                     |       |              |                                                      |                                    |      |                                                                         |         |                     |                     |                 |                          |                                          |
| 18                                                                                                    |                |                                     |                            |                     |       |              |                                                      |                                    |      |                                                                         |         |                     |                     |                 |                          |                                          |
| 19                                                                                                    |                |                                     |                            |                     |       |              |                                                      |                                    |      |                                                                         |         |                     |                     |                 |                          |                                          |
| 20                                                                                                    |                |                                     |                            |                     |       |              |                                                      |                                    |      |                                                                         |         |                     |                     |                 |                          |                                          |
| 21                                                                                                    |                |                                     |                            |                     |       |              |                                                      |                                    |      |                                                                         |         |                     |                     |                 |                          |                                          |
| 22                                                                                                    |                |                                     |                            |                     |       |              |                                                      |                                    |      |                                                                         |         |                     |                     |                 |                          |                                          |
| 23                                                                                                    |                |                                     |                            |                     |       |              |                                                      |                                    |      |                                                                         |         |                     |                     |                 |                          |                                          |
|                                                                                                    |                |                                     | Graf v exceli 2            |                     |       |              |                                                      |                                    |      | $\Box$                                                                  |         |                     | III.                |                 |                          | $\triangleright$ $\overline{\mathbb{F}}$ |
| Ready                                                                                                    |                |                                     |                            |                     |       |              |                                                      |                                    |      |                                                                         |         |                     | 田回凹                 | $100%$ $(-)$    | O                        | $^{\circledR}$                           |

Obr. 2.1: Tvorba koláčového diagramu v Exceli

### <span id="page-18-0"></span>2.3.2 Online aplikácie

Na webe existuje množstvo webstránok s aplikáciami, ktoré ponúkajú tvorbu grafov z dát zadaných používateľom. Líšia sa od seba v type vstupu a výstupu, množstve grafov, z ktorých si používateľ môže vybrať, či v množstve parametrov, ktoré môže nastaviť.

Prvou skupinou online aplikácií sú služby bežiace na flashovom rozhraní. RichGraphs je služba, umožňujúca vytvorenie grafu z dát uložených v excelovskej tabuľke. Výstupom je flashový súbor (SWF) a prezentácia (PPT). Služba ponúka na výber z 23 typov vizualizácií rozdelených do 8 kategórií. Vytvorenie grafu prebieha v štyroch jednoduchých krokoch.

<span id="page-19-0"></span>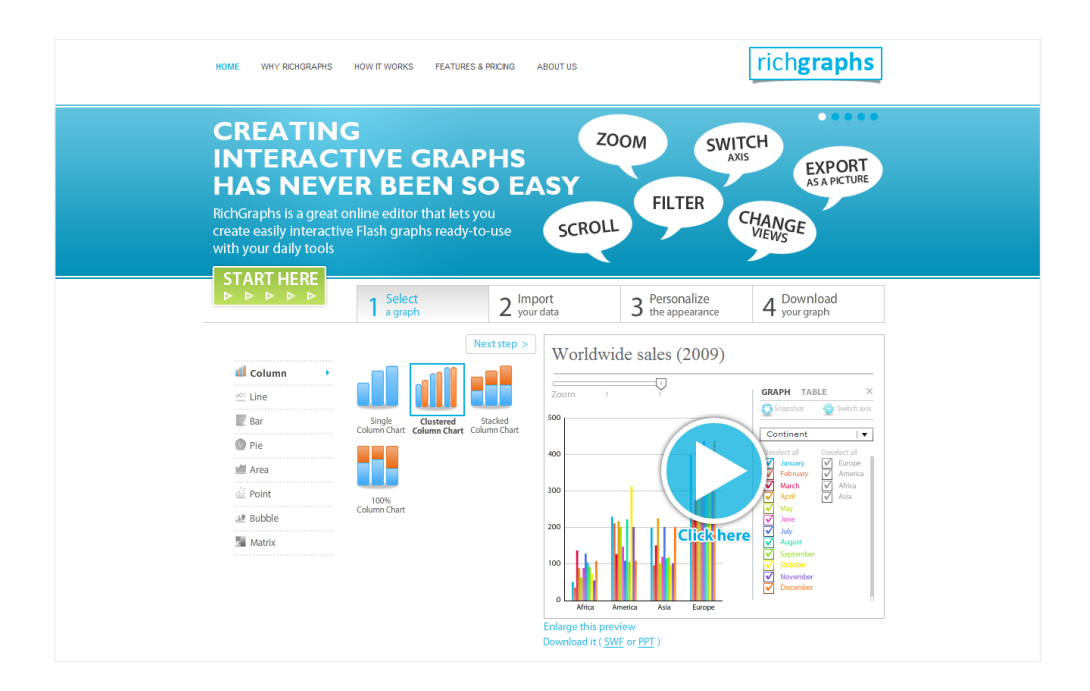

Obr. 2.2: Online služba RichGraphs

Medzi flashové služby patrí aj *iCharts*. Jej použitie je podmienené registráciou. Používateľ môže dáta zadať manuálne, cez iCharts API alebo ich načítať z excelovskej či Google tabuľky. V ponuke je 14 typov vizualizácií v 4 kategóriách, výstupom je statický obrázok (JPG, PNG), platená verzia ponúka aj výstup vo forme PDF dokumentu.

Dalšou flashovou službou je Rich Chart Live. Dáta je potrebné manuálne zadať alebo skopírovať z tabuľky (Excel, Open Office), automatický import služba neumožňuje. Vizualizácie sú rozdelené do 8 kategórií, výsledný interaktívny flashový súbor môže používateľ uložiť do svojho počítača alebo priamo vložiť do webstránky.

Druhou skupinou online aplikácií sú služby využívajúce kombináciu HTML a JavaScriptu. Prvou z nich je aplikácia Create a Graph. Jej najväčšou nevýhodou je, že neumožňuje načítanie dát z externého súboru - je potrebné zadať ich manuálne. Používateľ si môže vybrať z 5 typov vizualizácií a 6 typov výstupných súborov: PDF, SVG, PNG, JPG, EMF alebo EPS.

Dalšia aplikácia má názov DIY (Do It Yourself). Dáta sa zadávajú manuálne alebo sa načítajú automaticky z textového či CSV súboru. Táto služba je zároveň jedinou, ktorá umožňuje dynamické načítavanie dát z URL. Na výber ponúka 28 typov grafov, výstupom je statický obrázok vo formáte BMP, JPG, PNG alebo EMF, prípadne URL na PNG obrázok, ktorý sa môže dynamicky meniť ak sú aj dáta načítavané dynamicky.

Chart Tool umožňuje rýchle vytváranie statických grafov z manuálne zadaných dát. Ponúka 10 rôznych typov vizualizácií, ktoré sa dajú exporotva´ ako obrázok (PNG, JPG) alebo PDF dokument.

Zaujímavosťou medzi online aplikáciami je webstránka StatCrunch. Okrem načítavania dát z lokálneho súboru alebo URL adresy ponúka môžnosť získať dáta z prieskumu, ktorý si používateľ sám vytvorí. Z nich potom systém vygeneruje vizualizáciu (statický PNG obrázok). Používateľ potom môže vytvorený graf skopírovať do schránky, vytlačiť, vložiť do webstránky alebo priamo zdie©a´ na sociálnych sie´ach (Facebook, Twitter).

ChartGizmo je poslednou aplikáciou v tejto skupine. Dáta sa zadávajú podobne ako pri flashovej aplikácii Rich Chart Live - manuálne, alebo skopírovaním z tabu©ky. Aplikácia ponúka na výber z 10 typov vizualizácií, výstupom je URL grafu vo forme statického obrázku alebo interaktívneho flashu.

Treťou skupinou sú Java aplikácie. Táto skupina má v našom prehľade len jedného zástupcu, ktorým je služba Chartle.net. Dáta je potrebné zada´ manuálne, v ponuke je 25 grafových typov rozdelených do 9 kategórií. Výstupom aplikácie je URL grafu, ktorý si používateľ môže vložiť na svoj web.

Všetky spomenuté služby sú dostupné bezplatne. Výnimkou je aplikácia RichGraphs, ktorá je spoplatnená; bezplatná verzia pridáva na vytvorené vizualizácie vodoznak.

#### <span id="page-21-0"></span>2.3.3 Jednoduché online nástroje

Do skupiny jednoduchých online nástrojov sú zaradené webstránky, ktoré umožňujú tvorbu statických obrázkových grafov, sú však príliš jednoduché na to, aby sa dali zaradiť medzi aplikácie. Ich spoločným znakom je nutnosť manuálneho zadávania dát. Vo väčšine prípadov sa v nich dá vytvoriť len jeden typ grafu, napr. koláčový diagram alebo stĺpcový graf. Všetky weby uvedené v tejto skupine ponúkajú tvorbu vizualizácií bezplatne.

Príkladmi jednoduchých online nástrojov sú Pie Chart Tool, Pie Color, Math Warehouse's Chart Maker, CSS Chart Generator, ChartGo alebo OWTChart Generator.

Specifickú skupinu tvoria webstránky, ktoré na vykreslenie grafov využívajú Google Chart Tools<sup>2</sup>, ako napr. Online Chart Generator, Online Charts Builder, Chart Part, Chart Maker alebo ChartTool.

<sup>&</sup>lt;sup>2</sup>Google Chart Tools je javscriptová knižnica pre webových vývojárov, ktorá slúži na vizualizáciu dát na webstránke.

<span id="page-22-1"></span>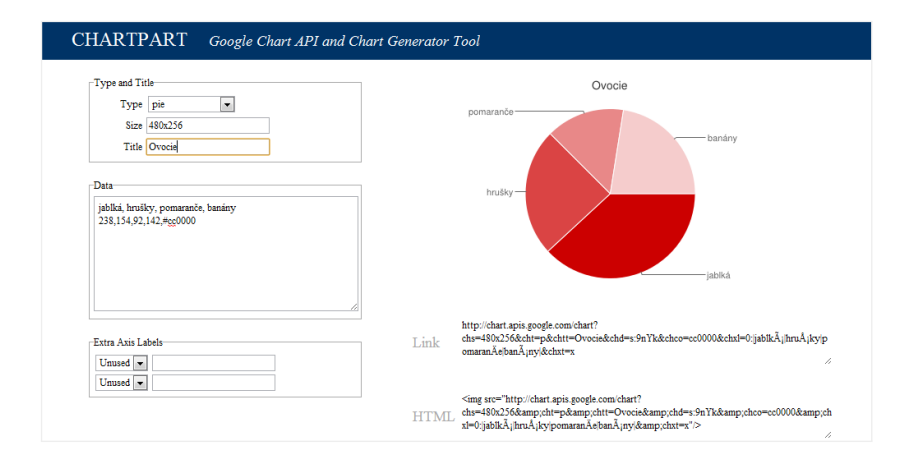

Obr. 2.3: Jednoduchý online nástroj Chart Part

### <span id="page-22-0"></span>2.3.4 Knižnice

Poslednou kategóriou podobných služieb sú knižnice, ktoré však majú inú cieľovú používateľskú skupinu ako softvéry a aplikácie spomenuté v predchádzajúcich častiach (alebo ako samotný  $Graft$ ). Ich použitie je podmienené aspoň základnou znalosťou programovania, sú teda určené skôr pre vývojárov webových stránok. Väčšina z týchto knižníc beží na javascriptovom rozhraní resp. využíva javascriptovú knižnicu (jQuery, MooTools), napr. Highcharts, JS Charts, D3.js, MilkChart, TufteGraph, amCharts alebo už spomínaná knižnica Google Chart Tools. Dalšie na vykreslenie grafov využívajú Flash (FusionCharts, FlyCharts) alebo PHP (JpGraph).

# <span id="page-23-0"></span>Kapitola 3

# Návrh riešenia

Na nasledujúcich stranách opíšeme základnú koncepciu aplikácie Grafit. Návrh sa skladá z troch častí:

- $\bullet$  serverová (funkčná) časť
- $\bullet$  používateľská časť
- administrácia

## <span id="page-23-1"></span>3.1 Serverová časť

### <span id="page-23-2"></span>3.1.1 Databáza

Všetky údaje o registrovaných používateľoch, nahratých dátach a vytvorených grafoch, ktoré aplikácia potrebuje, sa ukladajú do databázy. Kvôli ľahšej manipulácii sa zapisujú aj základné informácie o grafových typoch. Schéma databázy je v prílohe na strane [41.](#page-53-0)

#### Tabuľka používateľov ("users")

Táto tabuľka obsahuje informácie o zaregistrovaných používateľoch. Pri registrácii používateľ zadá e-mail a heslo, pri zápise do databázovej tabuľky sa mu automaticky priradí číselný identifikátor používateľa  $uID$ , pomocou ktorého sa v databáze identifikujú dáta a grafy, ktoré používateľ nahral;  $uID$ je zároveň primárnym kľúčom tejto tabuľky. Do posledného stĺpca sa ukladá informácia o *právach*, ktorá má dve možné hodnoty: 0 (používateľ) alebo 1 (administrátor).

#### Tabuľka nahraných dát ("data")

Ak chce zaregistrovaný používateľ vytvoriť vizualizáciu, musí najprv pridať dáta. Informácie o nich sa pridávajú do tabuľky dát. Týmito informáciami sú číselný identifikátor dát  $dID$  (primárny kľúč tabuľky),  $uID$ , názov dát, samotné *dáta* a *frekvencia aktualizácie*, teda informácia o tom, ako často sa dáta budú aktualizovať. Aktualizácia potom môže prebiehať

- (i) jednorázovo
- (ii) manuálne
- (iii) periodicky s nastaveným intervalom
- (iv) pri každom načítaní grafu, asociovaného s danými dátami

Používateľ môže dáta načítať buď zo súboru na svojom disku (i) alebo dynamicky z URL (ii - iv). Pri dynamickom na£ítavaní sa do databázy ukladá aj URL dátového súboru.

Posledným stĺpcom v tejto tabuľke je stĺpec is\_deleted, ktorý môže mať hodnotu 0 (dáta sú aktívne) alebo 1 (dáta sú neaktívne). Predvolená hodnota je 0; pri odstránení používateľom sa dáta hneď nevymažú, iba sa táto hodnota zmení na 1. Používateľ tým získava možnosť obnoviť odstránené dáta.

#### Tabuľka periodicky aktualizovaných dát ("refresh")

V prípade, že sa dáta načítavajú periodicky sa navyše pridáva nový záznam aj do tabuľky periodicky aktualizovaných dát. Záznam obsahuje dID, interval aktualizácie, čas poslednej a čas nasledujúcej aktualizácie dát.

### Tabuľka typov vizualizácií ("types")

Existujúce typy sa ukladajú do tabuľky typov vizualizácií. Ukladanie sa realizuje cez administráciu aplikácie, opísané je v časti [3.3.](#page-34-1) Pre každý typ sa ukladá číselný identifikátor typu tID (primárny kľúč tabuľky) a názov.

#### Tabuľka vytvorených vizualizácií ("graphs")

Po načítaní má používateľ možnosť vytvoriť z dát vizualizáciu. Pri uložení do databázy sa k nej priradí primárny kľúč  $gID$  a ukladajú sa ďalšie identifikátory, ktoré danú vizualizáciu prepoja s tabuľkami používateľov  $(uID)$ , dát  $(dID)$  a typov  $(tID)$ . Databázový záznam ďalej obsahuje meno, parametre, rozmery a práva (súkromný, na heslo, verejný) grafu, prípadne aj heslo.

### Stipce tag a error

Všetky tabuľky obsaujú navyše ďalší stĺpec: error pri tabuľke periodicky aktualizovaných dát, tag pri ostatných tabuľkách. Služi na zaznamenávanie detailov interakcií aplikácie s databázovým záznamom, či už pre potreby samotnej aplikácie alebo používateľa. Takýmito detailami sú napr. čas poslednej aktualizácie dát, chyba pri na£ítavaní dát z URL, £as vymazania dát a podobne.

#### Databázové väzby

Jednotlivé databázové tabuľky sú navzájom prepojené cez tabuľkové indexy. Všetky väzby môžeme charakterizovať ako identifikačné (identifying  $relationship$ ), čo znamená, že záznam v závislej tabuľke musí byť naviazaný na záznam v materskej tabuľke.

<span id="page-26-0"></span>

| materská tabuľka  | závislá tabuľka      | typ väzby | index(y) |
|-------------------|----------------------|-----------|----------|
| používatelia      | dáta                 | 1:N       | uH)      |
| dáta              | periodicky akt. dáta | 1:1       | dID.     |
| dáta              | grafy                | 1:N       | uID, dID |
| typy vizualizácií | grafy                | 1:N       | t I I )  |

Tabuľka 3.1: Prehľad väzieb v databáze (pozri aj diagram [3.1\)](#page-27-1)

Väzba 1:N v prípade *používatelia → dáta* znamená, že jeden používateľ môže nahrať viac dát, no ľubovoľné dáta patria práve k jednému používateľovi; analogicky to funguje aj pri ostatných väzbách tohto typu. Väzba 1:1

pri tabuľkách  $d$ áta  $\rightarrow$  periodicky aktualizované dáta znamená, že v prípade, že sú dáta aktualizované periodicky, druhá menovaná tabuľka obsahuje na ne naviazaný záznam, ktorý sa už na iné dáta neviaže.

<span id="page-27-1"></span>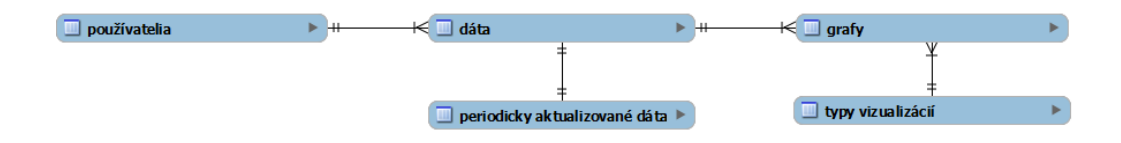

Obr. 3.1: Diagram väzieb v databáze

### <span id="page-27-0"></span>3.1.2 Obsluha databázy

Skripty obsluhujúce databázu sú súčasťou tried, ktoré v aplikácii reprezentujú tri hlavné typy objektov - používateľov, dáta a grafy. S databázou ďalej pracujú aj časti aplikácie, ktoré nie sú súčasťou žiadnej z týchto tried - napr. funkcie, starajúce sa o zapisovanie záznamov do tabuľky typov vizu-alizácií. Tieto sa spúšťajú v administrácii aplikácie (časť [3.3\)](#page-34-1).

#### Trieda Používateľ

Trieda Používateľ má na starosti akcie súvisiace s používateľským kontom, ako napr. registrácia takéhoto konta, kontrola existencie, kontrola prihlasovacích údajov a prihlásenie, zmena e-mailu alebo hesla, odstránenie konta. Zabezpečuje tiež výstup zoznamu všetkých dát, ktoré konkrétny používateľ pridal, a grafov, ktoré vytvoril.

#### Trieda Dáta

Trieda Dáta sa stará o databázové záznamy v tabuľke dát - o ich pridávanie, zmenu nastavení (názov, frekvencia aktualizácie, URL súboru), získavanie dát zo súborov alebo z URL, vymazanie dát používateľom a prípadné obnovenie po vymazaní. Obsahuje aj funkciu na výstup náh©adu dát vo forme tabuľky (obr.  $3.2$ ).

<span id="page-28-0"></span>

|    | A       | B             | c        | Ð      | E  | F     | G      |
|----|---------|---------------|----------|--------|----|-------|--------|
| 1  | 40 184  | <b>Quebec</b> | Jones    | Pencil | 95 | 1.99  | 189.05 |
| 2  | 40 201  | Ontario       | Kivell   | Binder | 50 | 19.99 | 999.5  |
| 3  | 40 218  | Ontario       | Jardine  | Pencil | 36 | 4.99  | 179.64 |
| 4  | 40 235  | Ontario       | Gill     | Pen    | 27 | 19.99 | 539.73 |
| 5  | 40 25 2 | Alberta       | Sorvino  | Pencil | 56 | 2.99  | 167.44 |
| 6  | 40 269  | Quebec        | Jones    | Binder | 60 | 4.99  | 299.4  |
| 7  | 40 28 6 | Ontario       | Andrews  | Pencil | 75 | 1.99  | 149.25 |
| 8  | 40 30 3 | Ontario       | Jardine  | Pencil | 90 | 4.99  | 449.1  |
| 9  | 40 320  | Alberta       | Thompson | Pencil | 32 | 1.99  | 63.68  |
| 10 | 40 337  | Quebec        | Jones    | Binder | 60 | 8.99  | 539.4  |
| 11 | 40 354  | Ontario       | Morgan   | Pencil | 90 | 4.99  | 449.1  |
| 42 | AD 274  | Quebec        | Howard   | Rindor | 70 | 4.00  | 57.74  |

Obr. 3.2: Náhľad dát vygenerovaný triedou Dáta

Objekt triedy Dáta je možné inicializovať cez jednu z dvoch statických funkcií, podľa toho, či pridávame do databázy nové dáta alebo načítavame existujúce (pomocou dID).

Poslednou úlohou tejto triedy je vkladanie, aktualizácia a mazanie riadkov tabuľky periodicky aktualizovaných dát. Vkladanie do nej prebieha pri ich vytvorení alebo pri zmene iného typu na takéto dáta; záznam v nej sa aktualizuje pri automatickom načítaní dát z URL; vymazanie riadku sa deje pri vymazaní periodicky aktualizovaných dát alebo pri zmene typu takýchto dát na iný.

#### Trieda Graf

Trieda Graf zabezpečuje komunikáciu aplikácie s tabuľkou grafov, t.j. vytváranie nových grafov, zmenu vlastností konkrétneho grafu (názov, rozmery, práva,...), aktualizáciu parametrov, zmazanie grafu. Zároveň je základom pre podtriedy, reprezentujúce typy vizualizácií.

Pri načítaní grafu trieda skontroluje jeho práva, podľa ktorých zobrazí príslušný výstup.

### <span id="page-29-0"></span>3.1.3 Definícia typov vizualizácií

#### Typ ako podtrieda

Jedným z cieľov pri vytvorení aplikácie Grafit bola možnosť jej ľahkej rozšíriteľnosti o nové techniky vizualizácie. Aby sme to dosiahli, bolo potrebné vymyslieť spôsob akým sa budú jednotlivé typy vizualizácií definovať bez nutnosti zásahu do jadra samotnej aplikácie.

Riešením je definícia typu ako samostatnej triedy, ktorá bude potomkom (podtriedou) triedy Graf. Pre správne fungovanie a vykresľovanie potom sta£í, ak takáto podtrieda obsahuje

- 1. zoznam parametrov grafu (spolu s predvolenými hodnotami) a
- 2. funkciu na vykresľovanie vizualizácie.

Pomocou parametrov si používateľ dokáže pripôsobiť výsledný vzhľad vizualizácie. Trieda Graf je navrhnutá tak, aby jednotlivé typy mohli obsahovať ľubovoľný počet nastaviteľných vlastností. V podtriede sú parametre rozdelené do kategórií (farba, font, dátový stĺpec, textový reťazec,...) a v aplikácii sú reprezentované ako dvojrozmerné asociatívne pole (zdrojový kód [3.1\)](#page-30-0).

Podtrieda môže predefinovať aj ďalšie časti triedy Graf. Ide najmä o funkcie na náhľad a export grafu, ktoré sú štandardne určené pre typy so statickým obrázkom na výstupe, alebo funkciu, ktorá sa spúšťa pri zmene dát, asociovaných s daným grafom. Tú je potrebné zmeniť napríklad vtedy, ak zmena zdrojových dát spôsobí zmenu počtu parametrov grafu.

```
class PieGraph extends Graph
 2 {
 3 public $param = array (
               'data' => array ( // dátové stĺpce
 5 \frac{1}{2} \frac{1}{2} \frac{1}{2} \frac{1}{2} \frac{1}{2} \frac{1}{2} \frac{1}{2} \frac{1}{2} \frac{1}{2} \frac{1}{2} \frac{1}{2} \frac{1}{2} \frac{1}{2} \frac{1}{2} \frac{1}{2} \frac{1}{2} \frac{1}{2} \frac{1}{2} \frac{1}{2} \frac{1}{2} \frac{1}{2} \frac{1}{26 'values' => 1, // hodnoty
 7 \hspace{2.5cm} ),
 8 \cdot 'color' => array ( // farby
 9 'text' => '#333333', // text
10 'back' => '#ffffff' // pozadie
11 ),
12 ' color_scheme' => array (
13 // farebná schéma - mení sa dynamicky podľa dát
14 ),
15 'options ' => array ( // nastavenia
16 \frac{1}{16} \frac{1}{16} \frac{1}{16} \frac{1}{16} \frac{1}{16} \frac{1}{16} \frac{1}{16} \frac{1}{16} \frac{1}{16} \frac{1}{16} \frac{1}{16} \frac{1}{16} \frac{1}{16} \frac{1}{16} \frac{1}{16} \frac{1}{16} \frac{1}{16} \frac{1}{16} \frac{1}{16} \frac{1}{16}17 ),
18 ' font' => array ( // nastavenia písma
19 'family' => "Calibri", // font
20 'legend' => "10", // veľkosť písma v legende
21 'title_font' => "20" // veľkosť písma nadpisu
22 ),
23 );
24
          .
          .
          .
25 }
```
Zdrojový kód 3.1: Príklad definície parametrov typu vizualizácie (PHP)

### Ďalšie súbory

Typ vizualizácie tvoria okrem súboru s podtriedou opísanou v predo² lej časti aj ďalšie dva súbory. Konfiguračný súbor (formát INI) obsahuje názov typu a označenie parametrov, ktoré uvidí používateľ pri ich editácii. Statický náhľad daného typu sa zobrazuje pri vytvorení nového grafu (časť [3.2.3\)](#page-33-0).

```
1 ; konfigura£ný súbor ku PieGraph . php
 2 [meta]
3 name = " Kolá£ový diagram "
 4
5 [param]
6 data = "Výber dátových stĺpcov"
 7 \text{ color} = "Farby"8 options = "Možnosti"
9 font = "Pismo"10 color_scheme = "Farebná schéma"
11
12 [data]
13 items = "položky (nečíselný stĺpec)"
14 values = " číselné hodnoty ( číselný stĺpec)"
15
16 [color]
17 \tan x \tan x \tan x \tan x \tan x \tan x \tan x \tan x \tan x \tan x \tan x \tan x \tan x \tan x \tan x \tan x \tan x \tan x \tan x \tan x \tan x \tan x \tan x \tan x \tan x \tan x \tan x \tan x \tan x \tan x \tan x \tan x \tan x \tan x \tan x \tan x \t18 back = "pozadie"
19
20 [options]
21 show_title = "zobrazit" nadpis"
22
23 [font]
24 family = "font"
25 legend = "legenda"
26 title_font = "veľkosť písma - nadpis"
```
Zdrojový kód 3.2: Príklad konfiguračného súboru

### <span id="page-32-0"></span>3.1.4 Generovanie grafu

Po vytvorení grafu aplikácia poskytne používateľovi URL adresu vizualizácie (napr. [grafit.tiborstanko.sk/graf-4.png\)](grafit.tiborstanko.sk/graf-4.png), pomocou ktorej si vizualizáciu môže vložiť na svoj web - ako obrázok, alebo - v prípade interaktívnej vizualizácie - ako objekt.

Ke¤ prehliada£ na£íta vizualizáciu cez jej URL adresu, spustí sa na serveri skript, ktorý cez ID grafu zistí jeho typ a vytvorí objekt príslušnej podtriedy. Následne sa zavolá funkcia na "kreslenie" grafu, ktorá podľa parametrov nastavených používateľom dodá výstup - obrázok alebo objekt.

## <span id="page-32-1"></span>3.2 Používateľská časť

#### <span id="page-32-2"></span>3.2.1 Registrácia a prihlásenie

Prvým kontaktom používateľa s aplikáciou je úvodná stránka s prihlasovacím formulárom. Tu má používateľ dve možnosti. Ak už má v  $Grafte$ vytvorené konto, môže sa pomocou neho prihlásiť; ak ho nemá, pokračuje na registra£nú stránku, kde si ho vytvorí. Po prihlásení sa zobrazí domovská stránka, na ktorej si používateľ vyberie svoju ďalšiu akciu.

#### <span id="page-32-3"></span>3.2.2 Import a správa dát

Po vybraní podstránky s dátami sa používateľovi zobrazí zoznam všetkých dát, ktoré nahral, zoradených podľa poradia, v ktorom boli pridané. V zozname je okrem názvu dát aj frekvencia ich aktualizácie a £as posledného načítania dátového súboru. Používateľ má následne možnosť vybrať existujúce alebo pridať nové dáta. Po kliknutí na existujúce dáta je možné upraviť ich vlastnosti, manuálne ich aktualizovať alebo úplne vymazať. Zároveň sa zobrazí náhľad dát v podobe tabuľky.

### <span id="page-33-0"></span>3.2.3 Výber typu a vytvorenie grafu

Pridané dáta sú pripravené na vizualizovanie. Pri vytvorení nového grafu používateľ vyplní jeho názov a rozmery v pixeloch - rozmery musia byť z intervalu [250; 1000]. Vyberie vizualizované dáta a typ grafu, nastaví práva a prípadné heslo. V spodnej časti stránky sa zobrazí náhľad vybraného typu v podobe statického obrázka - pri zmene vybraného typu sa automaticky zmení aj obrázok náhľadu.

#### <span id="page-33-1"></span>3.2.4 Nastavenie a export grafu

Po kliknutí na tlačidlo "Vytvoriť graf"je používateľ presmerovaný na podstránku s novovytvorenou vizualizáciou, kde môže upraviť jej vlastnosti (zadané pri vytvorení) a automaticky vygenerované parametre. Ponúkne sa mu náhľad a možnosti na export grafu - URL, HTML kód na vloženie do web stránky a pod. Typ exportu závisí od triedy typu grafu.

### <span id="page-33-2"></span>3.2.5 Správa grafov

Podstránka so správou grafov je veľmi podobná správe dát. Používateľovi sa zobrazí zoznam všetkých doteraz vytvorených vizualizácií spolu s ich rozmermi, typom, právami a odkazom na prislúchajúce dáta.

### <span id="page-34-0"></span>3.2.6 Nastavenia účtu a vymazanie konta

Na poslednej podstránke má používateľ možnosť zmeniť nastavenia svojho konta, t.j. e-mail a heslo. Po zadaní aktuálneho hesla môže tiež vymazať svoje konto spolu so všetkými dátami a grafmi.

## <span id="page-34-1"></span>3.3 Administrácia aplikácie

Administračná časť aplikácie  $Graft$  je podobne ako používateľská časť dostupná priamo v prehliadači. Prístup do nej však majú len administrátori, teda používatelia, ktorý majú v databáze práva nastavené na hodnotu 1. V¤aka jednoduchosti aplikácie je administrácia tvorená iba jednou podstránkou, ktorá je rozdelená do dvoch £astí.

Správa typov vizualizácií automaticky skenuje priečinok factory (nachádza sa v koreňovom adresári aplikácie), ktorý obsahuje definície typov. Jeho podpriečinky - konkrétne typy - potom zobrazí v tabuľke spolu s informáciou, či je daný typ aktívny (zapísaný ako záznam v tabuľke typov). Ak nie, administrátor ho môže aktivovať, čím sa stáva prístupným pre bežných používateľov.

Správa používateľov zobrazí zoznam všetkých zaregistrovaných účtov. Pri bežných používateľoch má administrátor môžnosť vymazať ich konto, alebo z nich urobiť ďalšieho administrátora.

# <span id="page-35-0"></span>Kapitola 4

# Implementácia

V tejto kapitole nájdete informácie o technológiách, použitých pri implementácii Grafitu. Všetky uvedené technológie sú open-source, ich zoznam je v prílohe na strane [42.](#page-54-0)

## <span id="page-35-1"></span>4.1 Serverová časť

### <span id="page-35-2"></span>4.1.1 Jazyk PHP

Skriptovanie na strane servera (server-side scripting) zabezpečuje objektovoorientovaný jazyk  $\mathbf{PHP},^1$  vďaka svojej jednoduchosti a flexibilite zrejme najrozšírenejší jazyk na tvorbu dynamických webov. Pre nás je dôležitá najmä jeho podpora objektov (tried) a zabudovaná funkcionalita na ovládanie databázy. Grafit beží na PHP 5.3.

<sup>1</sup>PHP pôvodne znamenalo Personal Home Page; dnes sa chápe ako rekurzívny akronym znamenajúci PHP: Hypertext Preprocessor.

### <span id="page-36-0"></span>4.1.2 MySQL a prepojenie s PHP

Databázovú vrstvu aplikácie tvorí relačný databázový server  $M{ySQL}$ (verzia 5.1), bežiaci na populárnej technológii SQL.<sup>2</sup>

Na pripojenie k databáze využíva Grafit zabudované PHP rozšírenie mysqli (MySQL improved). Oproti štandardnej funkcionalite má toto rozšírenie niekoľko výhod, napr. objektovo-orientované rozhranie a podporu prepared statements, ktoré poskytujú lepšie zabezpečenie proti SQL injection.<sup>3</sup>

### <span id="page-36-1"></span>4.1.3 Spracovávanie dát

 $Graft$  je schopný spracovať a uložiť dáta zo súborov rozličných typov. Využíva na to dve PHP knižnice. Spracovávanie formátov TXT, CSV a ODS (OpenDocument Spreadsheet) zabezpe£uje php-SpreadsheetReader, excelovské súbory (XLS, XLSX) má na starosti PHPExcel.

### <span id="page-36-2"></span>4.1.4 .htaccess

Súbor .htaccess (*hypertext access*) je rozšírením konfiguračného súboru serveru, funguje na úrovni adresárov.  $Graft$  ho využíva na

- blokovanie priameho prístupu do niektorých podadresárov
- presmerovanie www verzie na non-www
- prispôsobenie chybových reakcií (HTTP 404)
- $\bullet$  vytváranie "pekných" URL

<sup>&</sup>lt;sup>2</sup>SQL = Structured Query Language - štruktúrovaný vyhľadávací jazyk 3 technika útoku na databázu prosterdníctvom webstránky

## <span id="page-37-0"></span>4.2 Klientská časť

### <span id="page-37-1"></span>4.2.1 XHTML a CSS

Prezentačnú vrstvu aplikácie tvorí kombinácia štandardov  $\rm XHTML$  1.1<sup>4</sup> a  ${\rm CSS}$  2.1. $^5$   $Grafit$  tiež využíva niektoré časti funkcionality  ${\rm CSS}$  3: gradienty ako pozadie (background: linear-gradient), priehľadnosť (opacity), tiene (textshadow, box-shadow) a oblé rohy (border-radius).

#### Prihlásiť sa

<span id="page-37-2"></span>Obr. 4.1: Príklad použitia CSS 3 v aplikácii Grafit - tlačidlo vo  $formulári. Pri definovaní štýlu sme použili oblé rohy, lineárny gra$ dient na pozadí, tieň textu a tieň boxu (zdrojový kód  $\ddot{4}$ .1).

V dobe písania tejto práce je väčšina z asi päťdesiat modulov špecifikácie CSS 3 v štádiu rozpracovania, čo znamená, že  $W3C^6$  im zatiaľ nepridelilo štatút "odporúčanie" (recommendation).

Napriek tomu väčšina moderných prehliadačov podporuje CSS 3 funkcionalitu. Množstvo ľudí však stále používa staršie verzie prehliadačov (najmä Internet Explorer 6 až 8), ktoré ju podporujú slabo alebo vôbec.

Tento problém rieši utilita  $\mathbf{CSS3} \; \mathbf{PIE}, ^7$  ktorá pridáva podporu (pre nás podstatných) £astí CSS 3 funkcionality do Internet Exploreru (od verzie 6). Celú utilitu tvorí iba jeden súbor a implementuje sa na pár riadkoch kódu.

 $4 \times$ HTML = eXtensible HyperText Markup Language - rozšíriteľný hypertextový zna£kovací jazyk

 ${}^{5}$ CSS = Cascading Style Sheets - kaskádové štýly

 $6$ W3C = World Wide Web Consortium

<sup>7</sup>PIE v tomto prípade znamená Progressive Internet Explorer

```
1 input[type="submit"] {
       /* pre prehliadače, ktoré nepodporujú CSS 3 */
3 background: #6fbb69;
       /* podpora CSS 3: Chrome, Safari, Firefox, Opera, IE9 */
5 background : - webkit - gradient ( linear ,0 0 ,0 top , from (#6fbb69)
          , to (#38a92f) ) ;
6 background : - webkit - linear - gradient (#6fbb69, #38a92f) ;
       background: - moz - linear - gradient (#6fbb69, #38a92f) ;
       background: -ms-linear-gradient (#6fbb69, #38a92f);
9 background: - o - linear - gradient (#6fbb69, #38a92f);
10 background : linear - gradient (#6fbb69, #38a92f) ;
11 /* PIE pozadie */12 -pie-background: linear-gradient (#6fbb69, #38a92f);
13 /* tieň boxu */
14 -webkit-box-shadow: #eee 0 0 5px;
15 -moz-box-shadow: #eee 0 0 5px;
16 box-shadow: #eee 0 0 5px;
17 /* tieň textu */
18 text-shadow: 1px 1px 0 #555;
19 /* použije sa PIE .htc súbor */
20 behavior: url ("/PIE.htc");
21.
       .
       .
22 }
```
Zdrojový kód [4.1](#page-37-2): Použitie CSS 3 pre dosiahnutie efektu na obrázku 4.1

### <span id="page-39-0"></span>4.2.2 JavaScript, jQuery, Ajax

Skriptovanie na strane klienta (client-side scripting) má na starosti programovací jazyk JavaScript a jeho rozšírenia, najmä populárna knižnica  $\mathbf j \mathbf Q$ uery. $^8$ 

Pri načítavaní statických náhľadov vizualizácií alebo dát využíva Grafit technológiu Ajax,<sup>9</sup> ktorá zabezpečuje dynamické načítavanie obsahu bez potreby obnovenia webstránky (zdrojový kód [4.2\)](#page-40-1). Kvôli validácii textových polí formulárov v reálnom čase je v Grafite implemetovaný widget od Adobe (Validation Text Field widget), napísaný v ajaxovom frameworku Spry.<sup>10</sup>

<span id="page-39-1"></span>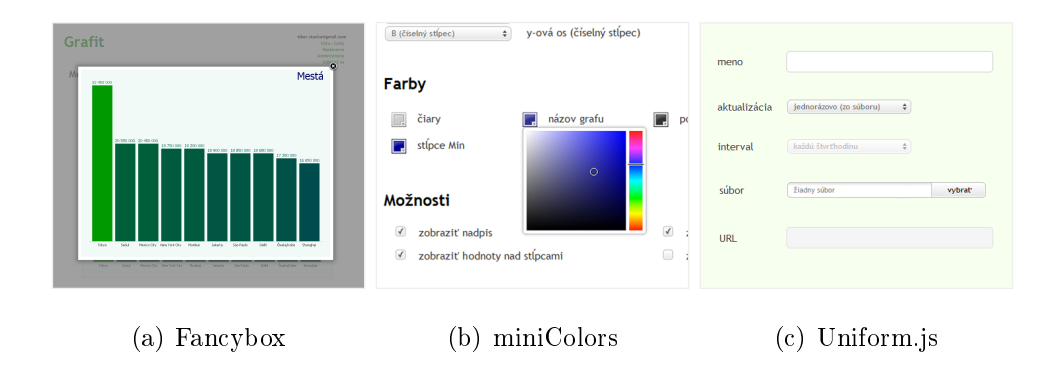

Obr. 4.2: Vizuálne vylepšenia cez j $Query$ 

Vizuálny dojem z aplikácie vylepšujú jQuery skripty **Fancybox** (zväčšené náhľady obrázkov a dát), miniColors (výber farby) a Uniform.js (krajšie HTML formuláre).

 ${}^{8}$ j $Q$ uery v súčasnosti využíva viac ako polovica z top 10 000 najnavštevovanejších webov.

 $9$ Ajax = Asynchronous JavaScript and XML

 $10$ <labs.adobe.com/technologies/spry/>

```
1 $(" form # create -new - graph select # select - type "). change ( function () {
2 // zobrazí sa animovaný GIF obrázok ( prebieha na£ítavanie )
3 $("#type - preview .ajax - loader "). show () ;
       // uloženie ID vybraného typu
5 var selectedType = $(this) . val();
6 // odošle sa Ajax požiadavka:
7 $ ajax ({
          url: "/ajax/get-type-preview.php", // (1) súbor, ktorý sa spustí
9 data: {tID: selectedType}, \frac{1}{2} (2) ID typu ako parameter
10 type: " post", \frac{1}{2} (3) použije sa HTTP metóda POST
11 success: function (url ) { \frac{1}{2} (4) po úspešnom načítaní...
12 // ...sa zmení pozadie...
13 $("#type-preview").css( "background", "url (" + url + ")");
14 // ...a animovaný GIF obrázok sa schová (načítavanie skončené).
15 \sqrt{\frac{4}{\pi}} ("#type - preview . ajax - loader"). hide ();
16 }
17 });
18 }) ;
```
**Zdrojový kód 4.2:** Použitie Ajaxu (ako funkcie v j $Q$ uery) na načítanie statického náhľadu grafu

### <span id="page-40-0"></span>4.2.3 Techniky vizualizácie a HTML5

Na ukážku funkčnosti sú v aplikácii implemetované štyri techniky vizualizácie - dve z nich (stĺpcový graf, scatterplot) majú na výstupe statický PNG obrázok, ďalšie dve (koláčový diagram, čiarový graf) sú interaktívne s využitím technológie HTML5, konkrétne elementu <canvas>.

Tento element dokáže s pomocou JavaScriptu dynamicky renderovať rastrový gracký výstup. S jeho podporou je to podobné ako s CSS 3 - canvas podporujú všetky populárne moderné prehliadače: IE  $9.0+$ , Firefox  $3.0+$ , Safari 3.0+, Chrome 3.0+, Opera 10.0+. [\[Pil\]](#page-49-1)

# <span id="page-41-0"></span>Kapitola 5

# Výsledky

V tejto kapitole prezentujeme finálnu podobu prostredia aplikácie. Na príkladoch vytvorených grafov demonštrujeme čo dokáže.

 $Graft$  je dostupný online na adrese [grafit.tiborstanko.sk.](grafit.tiborstanko.sk)

<span id="page-41-1"></span>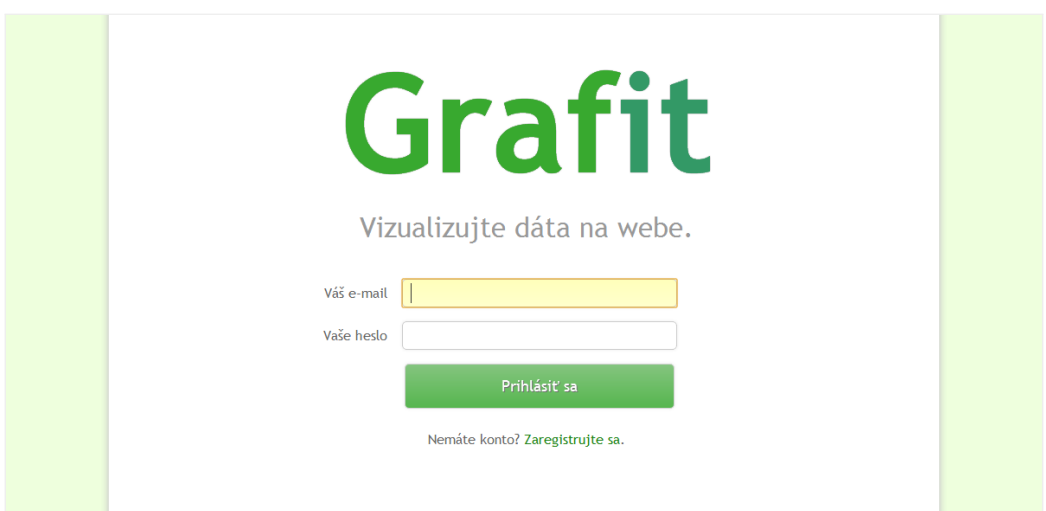

Obr. 5.1: Úvodná stránka

<span id="page-42-0"></span>

|                | názov          |                                              |                       |  |  |  |  |
|----------------|----------------|----------------------------------------------|-----------------------|--|--|--|--|
| #              |                | aktualizácia prebieha                        | posledná aktualizácia |  |  |  |  |
| 1              | <b>Teplota</b> | automaticky, časový interval (URL)           | 2012-05-24 14:30:05   |  |  |  |  |
| $\overline{2}$ | Kontinenty     | automaticky, časový interval (URL)           | 2012-05-24 14:30:05   |  |  |  |  |
| $\overline{3}$ | Scatter        | automaticky, pri každom načítaní grafu (URL) | 2012-05-22 22:54:45   |  |  |  |  |
| $\overline{4}$ | Sample data    | manuálne (URL)                               | 2012-05-24 10:54:00   |  |  |  |  |
| 5              | SK obyvatelia  | manuálne (URL)                               | 2012-05-24 11:12:06   |  |  |  |  |

Obr. 5.2: Správa dát

<span id="page-42-1"></span>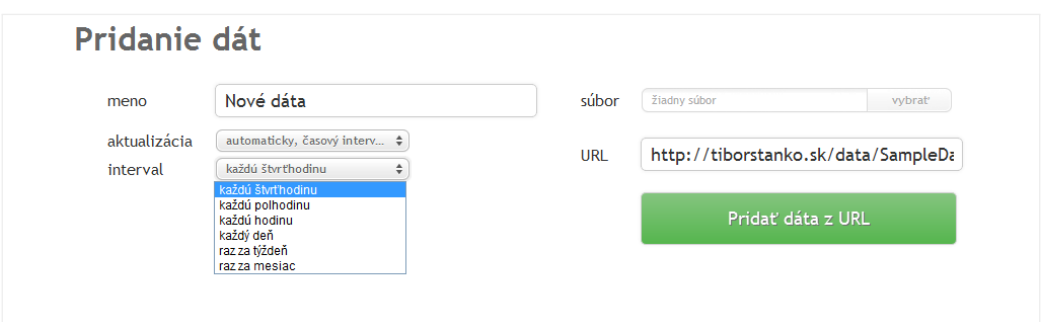

Obr. 5.3: Pridanie nových dát

<span id="page-42-2"></span>

|                | Grafy vytvoriť nový graf |                  |                  |          |                |  |  |
|----------------|--------------------------|------------------|------------------|----------|----------------|--|--|
| #              | názov                    | rozmery          | typ              | práva    | dáta           |  |  |
| $\mathbf{1}$   | Kontinenty               | $800 \times 600$ | Koláčový diagram | súkromný | Kontinenty     |  |  |
| $\overline{2}$ | Mestá                    | $800 \times 600$ | Stĺpcový graf    | súkromný | Mestá          |  |  |
| 3              | <b>Teplota</b>           | $800 \times 600$ | Čiarový graf     | súkromný | <b>Teplota</b> |  |  |
| 4              | Scatterplot              | $800 \times 600$ | Scatterplot      | súkromný | <b>Scatter</b> |  |  |

Obr. 5.4: Správa grafov

<span id="page-43-0"></span>

| meno<br>aktualizácia<br>interval |                   | SK obyvatelia<br>súbor                             |            | žiadny súbor<br>vybrať               |  |
|----------------------------------|-------------------|----------------------------------------------------|------------|--------------------------------------|--|
|                                  |                   | manuálne (URL)<br>$\div$<br>každú štvrťhodinu<br>÷ | <b>URL</b> | http://data.tiborstanko.sk/6-slovens |  |
|                                  |                   | Uložiť a načítať z URL                             |            | Vymazať dáta                         |  |
|                                  | A                 |                                                    |            | B                                    |  |
| 1                                | Bratislavský kraj |                                                    |            | 602 436                              |  |
| $\overline{2}$                   | Trnavský kraj     |                                                    |            | 554 741                              |  |
| 3                                | Trenčiansky kraj  |                                                    |            | 594 328                              |  |
| 4                                | Nitriansky kraj   |                                                    |            | 689 867                              |  |
| 5                                | Žilinský kraj     |                                                    |            | 688 851                              |  |
| 6                                |                   | Banskobystrický kraj                               |            | 660 563                              |  |
| $\overline{7}$                   | Prešovský kraj    |                                                    |            | 814 527                              |  |
| 8                                | Košický kraj      |                                                    |            | 791 723                              |  |

Obr. 5.5: Detail existujúcich dát

<span id="page-43-1"></span>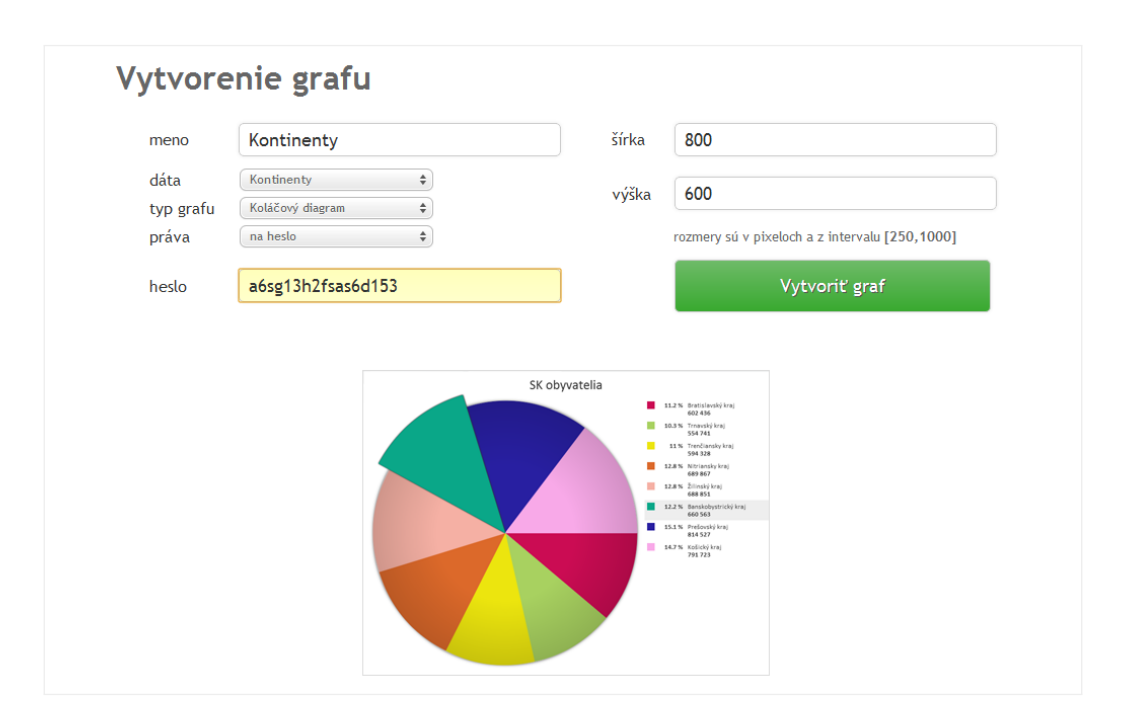

Obr. 5.6: Vytvorenie nového grafu

<span id="page-44-0"></span>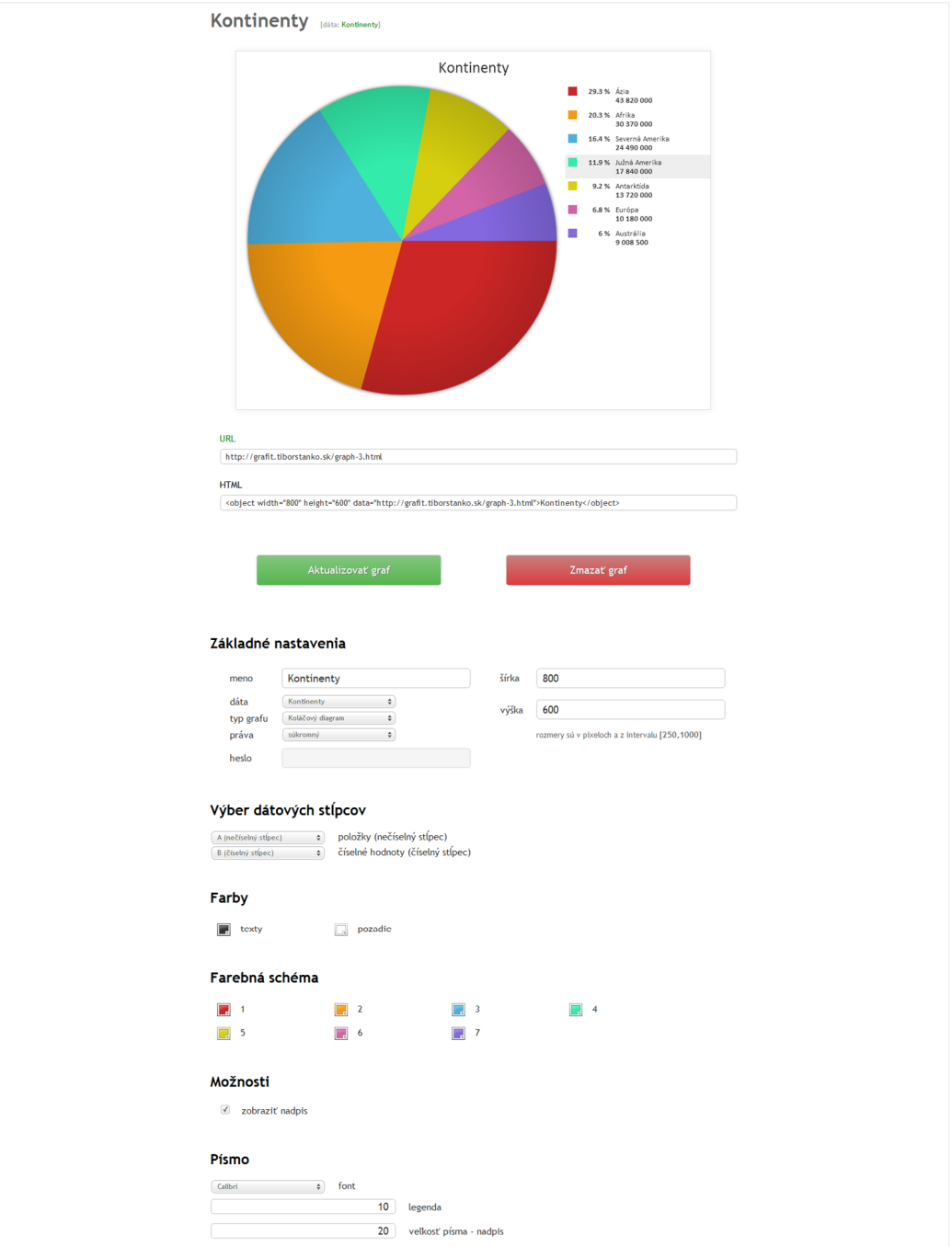

Obr. 5.7: Nastavenie existujúceho grafu

<span id="page-45-0"></span>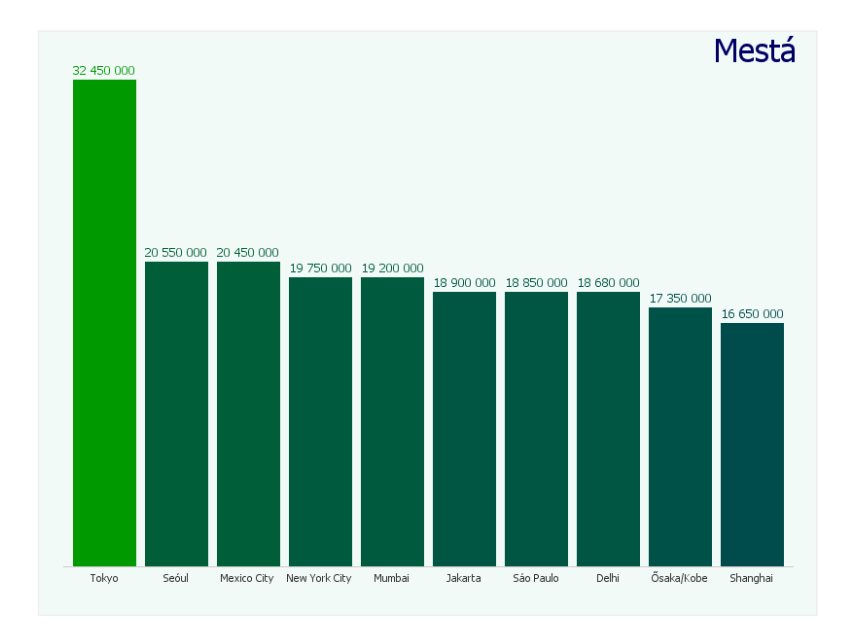

Obr. 5.8: Stĺpcový graf

<span id="page-45-1"></span>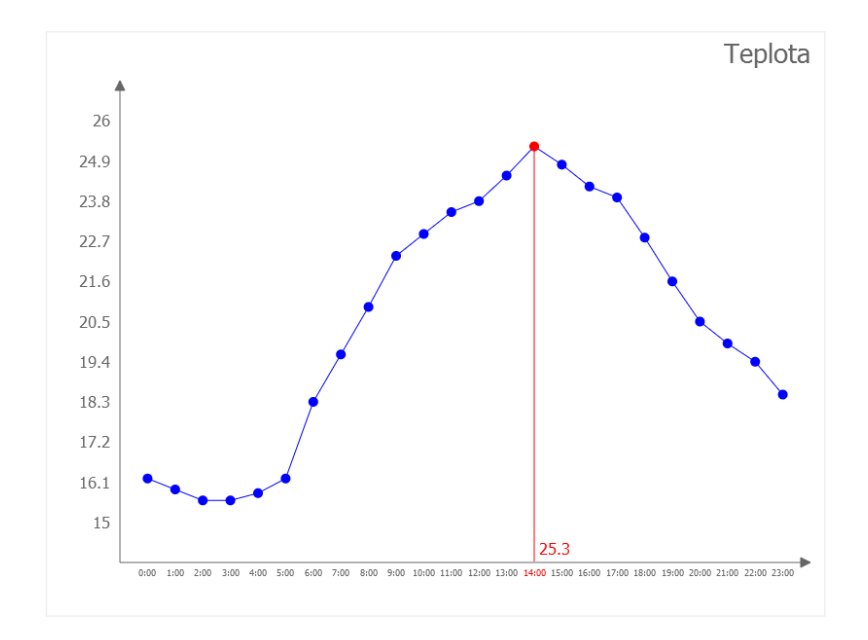

Obr. 5.9: Čiarový graf (interaktívny)

<span id="page-46-0"></span>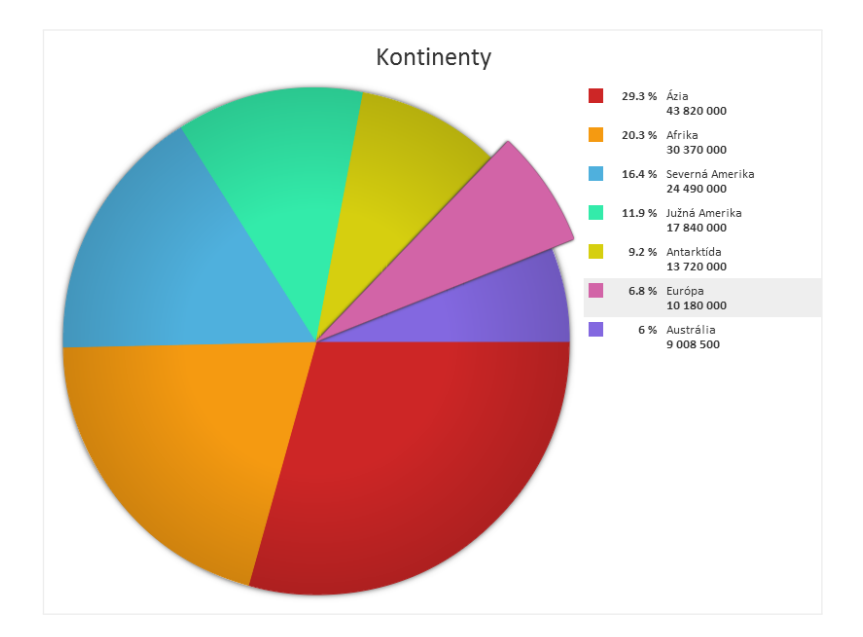

Obr. 5.10: Koláčový diagram (interaktívny)

<span id="page-46-1"></span>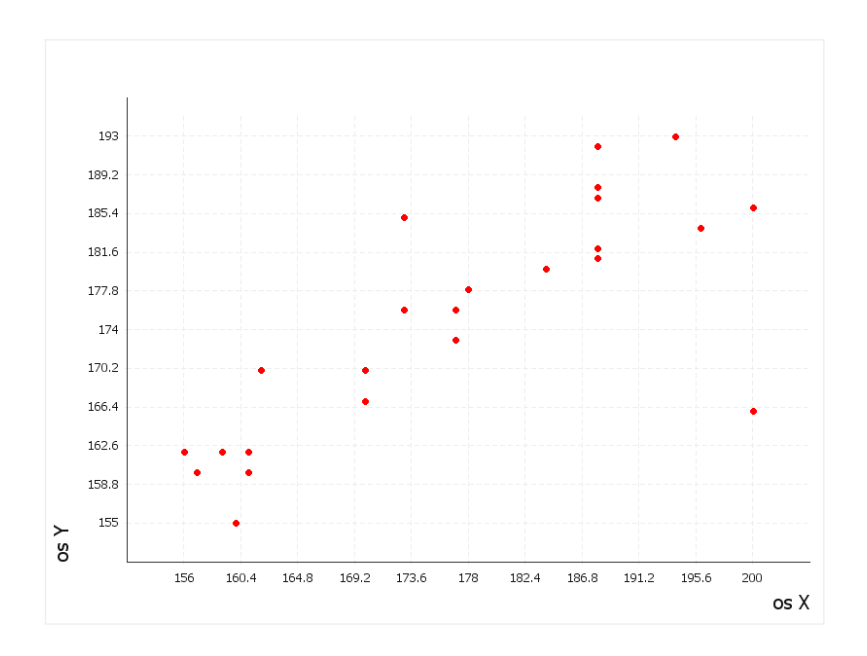

Obr. 5.11: Rela£ný diagram (Scatter plot)

<span id="page-47-0"></span>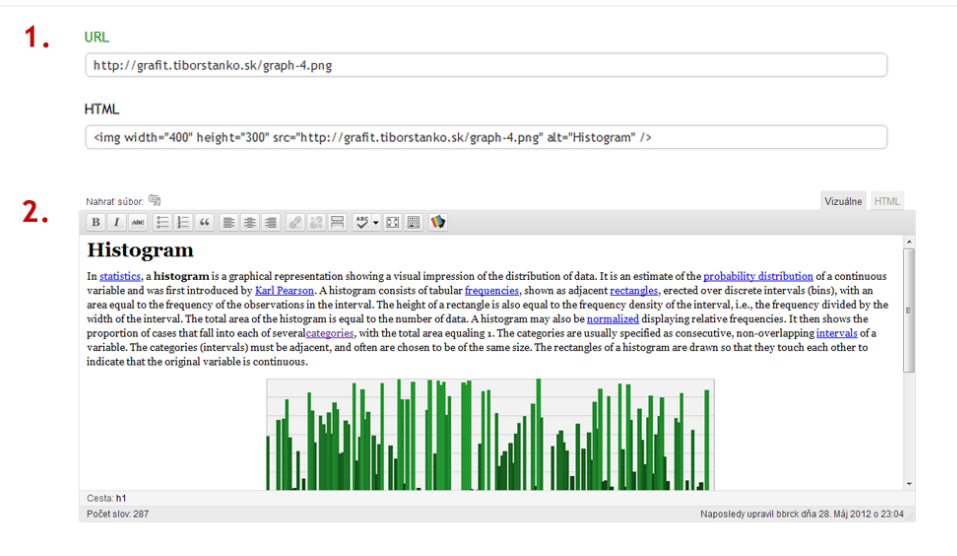

## 3. Histogram

In statistics, a histogram is a graphical representation showing a visual impression of the distribution of data. It is an estimate of the probability distribution of a continuous variable and was first introduced by Karl Pearson. A histogram consists of tabular frequencies, shown as adjacent rectangles, erected over discrete intervals (bins), with an area equal to the frequency of the observations in the interval. The height of a rectangle is also equal to the frequency density of the interval, i.e., the frequency divided by the width of the interval. The total area of the histogram is equal to the number of data. A histogram may also be normalized displaying relative frequencies. It then shows the proportion of cases that fall into each of severalcategories, with the total area equaling 1. The categories are usually specified as consecutive, non-overlapping intervals of a variable. The categories (intervals) must be adjacent, and often are chosen to be of the same size. The rectangles of a histogram are drawn so that they touch each other to indicate that the original variable is continuous.

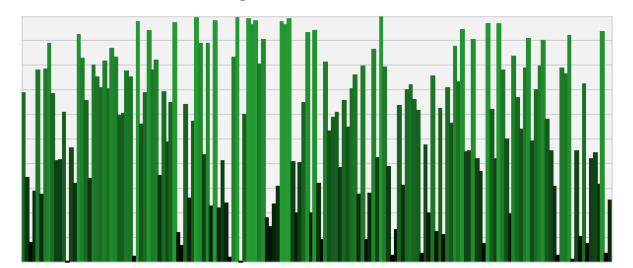

Histograms are used to plot density of data, and often for density estimation: estimating the probability density function of the underlying variable. The total area of a histogram used for probability density is always normalized to 1. If the length of the intervals on the x-axis are all 1, then a histogram is identical to a relative frequency plot.

An alternative to the histogram is kernel density estimation, which uses a kernel to smooth samples. This will construct a smooth probability density function, which will in general more accurately reflect the underlying variable.

The histogram is one of the seven basic tools of quality control.

[en.wikipedia.org/wiki/Histogram]

Obr. 5.12: Vloženie grafu do webstránky

# <span id="page-48-0"></span>Kapitola 6

## Záver

V práci sme opísali proces vytvárania webovej aplikácie pre vizualizáciu dát, ktorá dostala názov Grafit.

Úspešne sa nám podarilo implementovať požadovanú funkcionalitu: aplikácia dokáže načítavať dáta z rozličných súborových formátov, podporuje automatické načítavanie z URL adresy, umožňuje editáciu vytvoreného grafu a jeho jednoduché vloženie do webstránky, poskytuje možnosť vytvoriť interaktívne vizualizácie.

Okrem dobre vybudovaného priestoru pre rozširovanie o nové techniky vizualizácie ponúka Grafit rozsiahle možnosti na svoje vylepšovanie.

V budúcnosti by preto mohol načítavať dáta vo formátoch XML alebo Google Spreadsheet, umožňovať prihlasovanie s použitím konta z inej služby (OpenID, Google alebo Windows Live) alebo by´ prepojený s populárnymi sociálnymi sieťami (Facebook, Twitter) či redakčnými systémami (napr. ako plugin pre Wordpress).

## Literatúra

- [Bea10] Jason Beaird. Princípy krásného webdesignu. Grada Publishing, 2010.
- [Gil10] W. Jason Gilmore. Beginning PHP and MySQL: From Novice to Professional (Expert's Voice in Web Development). Apress, 2010.
- [Kos99] Ji°í Kosek. PHP tvorba interaktivních internetových aplikací. Grada Publishing, 1999.
- [Kru07] Steve Krug. Webdesign Nenutte uživatele přemýšlet! 2. aktualizované vydání. Computer Press, 2007.
- <span id="page-49-0"></span>[Pa©09] Eva Pa©ovi£ová. Vizuálna analýza dát. [Bakalárska práca] Univerzita Komenského v Bratislave. Fakulta matematiky, fyziky a informatiky. Vedúci: Mgr. Matej Novotný, PhD. Bratislava: UK, 2009.
- <span id="page-49-1"></span>[Pil] Mark Pilgrim. Dive Into HTML5. [diveintohtml5.info.](diveintohtml5.info)
- [Tan10] Kay Tan. 22 Useful Online Chart & Graph Generators, marec 2010. [www.hongkiat.com/blog/22-useful-chart-graph-diagram-generators.](www.hongkiat.com/blog/22-useful-chart-graph-diagram-generators)
- [W3C] World Wide Web Consortium (W3C). [www.w3.org.](www.w3.org)

# <span id="page-50-0"></span>Prílohy

Súčasťou práce je CD so zdrojovým kódom aplikácie. Grafit je dostupný online na adrese [grafit.tiborstanko.sk.](grafit.tiborstanko.sk)

## <span id="page-50-1"></span>Príloha 1: Zoznam podobných služieb

## Desktopové softvéry [\(2.3.1\)](#page-17-1)

Microsoft Excel: <office.microsoft.com/excel> OpenOffice Calc: <www.openoffice.org> Swift Chart: <www.globfx.com/products/swfchart> Grapher9: <www.goldensoftware.com/products/grapher/grapher.shtml> SmartDraw: <www.smartdraw.com/specials/chart.htm>

### Online aplikácie [\(2.3.2\)](#page-18-0)

Flash RichGraphs: <www.richgraphs.com> iCharts: <www.icharts.net> Rich Chart Live: <www.richchartlive.com>

#### HTML, Javascript

Create a Graph: <nces.ed.gov/nceskids/createagraph> DIY (Do It Yourself): <www.diychart.com> Chart Tool: <www.onlinecharttool.com> StatCrunch: <www.statcrunch.com> ChartGizmo: <chartgizmo.com>

Java Chartle.net: <www.chartle.net>

### Jednoduché online nástroje [\(2.3.3\)](#page-21-0)

Pie Chart Tool: [www.mathcracker.com/pie\\_chart.php](www.mathcracker.com/pie_chart.php) Pie Color: <piecolor.com> Math Warehouse's Chart Maker: <chartmaker.mathwarehouse.com> CSS Chart Generator: <www.artviper.net/css-chart-generator> ChartGo: <www.chartgo.com> OWTChart Generator: <www.maptools.org/owtchart/chartgen.phtml>

Google Chart Tools Online Chart Generator: <chartgen.blogspot.com> Online Charts Builder: <charts.hohli.com> Chart Part: <chartpart.com> Chart Maker: <almaer.com/chartmaker> ChartTool: <imagecharteditor.appspot.com>

## Knižnice [\(2.3.4\)](#page-22-0)

### Javascript

Highcharts: <www.highcharts.com> JS Charts: <www.jscharts.com> D3 - Data-Driven Documents: <d3js.org> MilkChart: <mootools.net/forge/p/milkchart> TufteGraph: <xaviershay.github.com/tufte-graph> amCharts: <amcharts.com> Google Chart Tools: <developers.google.com/chart/>

### Flash

FusionCharts: <www.fusioncharts.com> Fly Charts: <www.flycharts.net>

#### PHP

JpGraph: <jpgraph.net>

## <span id="page-53-0"></span>Príloha 2: Schéma databázy

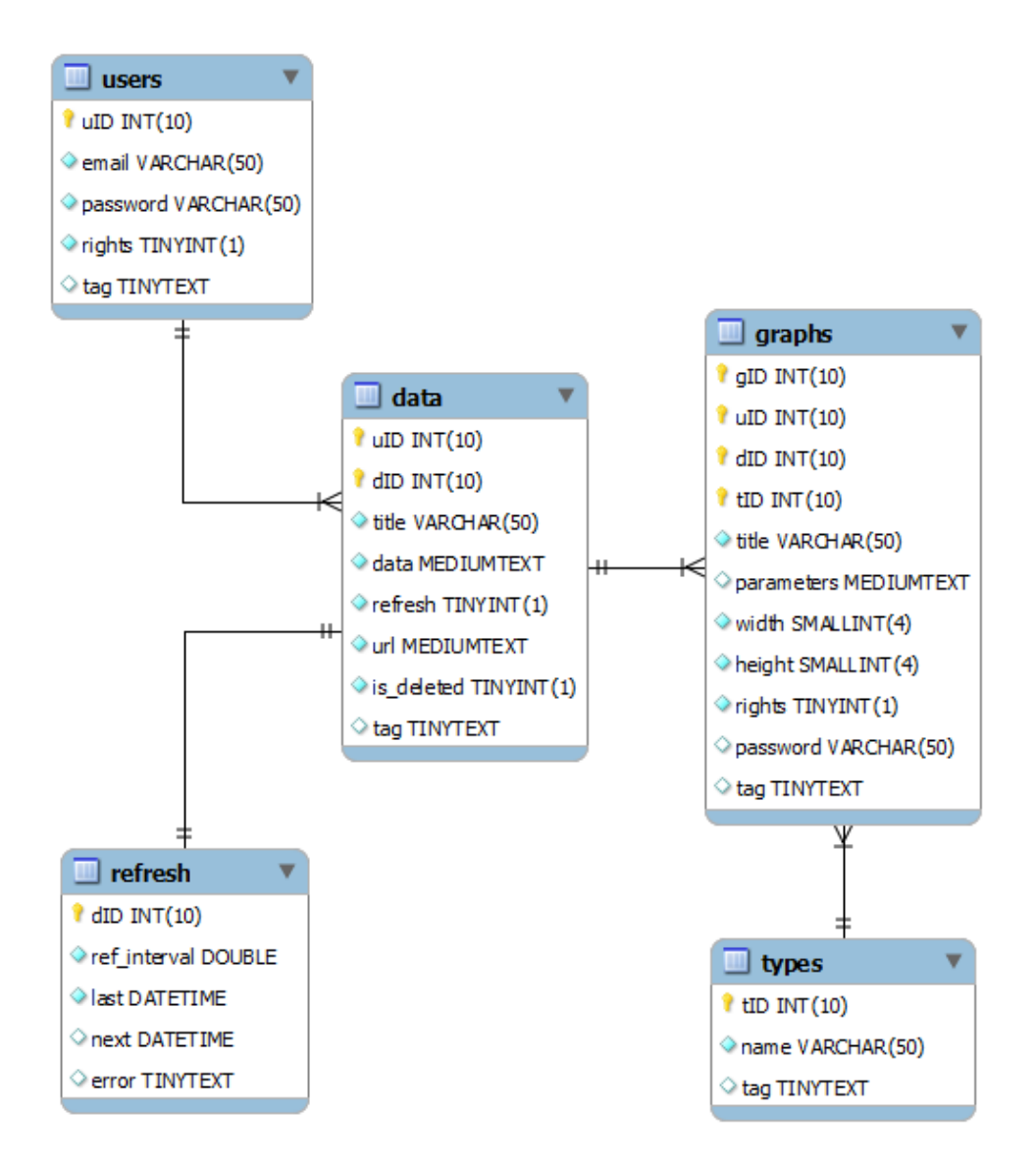

## <span id="page-54-0"></span>Príloha 3: Použité technológie

Serverová časť  $(4.1)$ 

PHP: <www.php.net> MySQL: <www.mysql.com> php-SpreadsheetReader: <code.google.com/p/php-spreadsheetreader/> PHPExcel: <phpexcel.codeplex.com>

### Klientská časť [\(4.2\)](#page-37-0)

XHTML 1.1: <www.w3.org/TR/xhtml11/> HTML: <www.w3.org/html/> CSS: <www.w3.org/Style/CSS/> CSS3pie: <css3pie.com> jQuery: <jquery.com> Fancybox: <fancybox.net> miniColors: <www.abeautifulsite.net/blog/?p=1281> Uniform.js: <uniformjs.com> Spry Validation Text Field widget: [labs.adobe.com/technologies/spry/articles/textfield\\_overview/](labs.adobe.com/technologies/spry/articles/textfield_overview/)